## **Overview**

This document will tell you about creating and modifying action maps yourself to customize and tailor the controls to the needs of your game.

You can find an overview of the controls in the SDK package here: [Controller mapping](https://docs.cryengine.com/display/CEPROG/Controller+mapping).

Here is an overview of the standard setup that you can find in your profile:

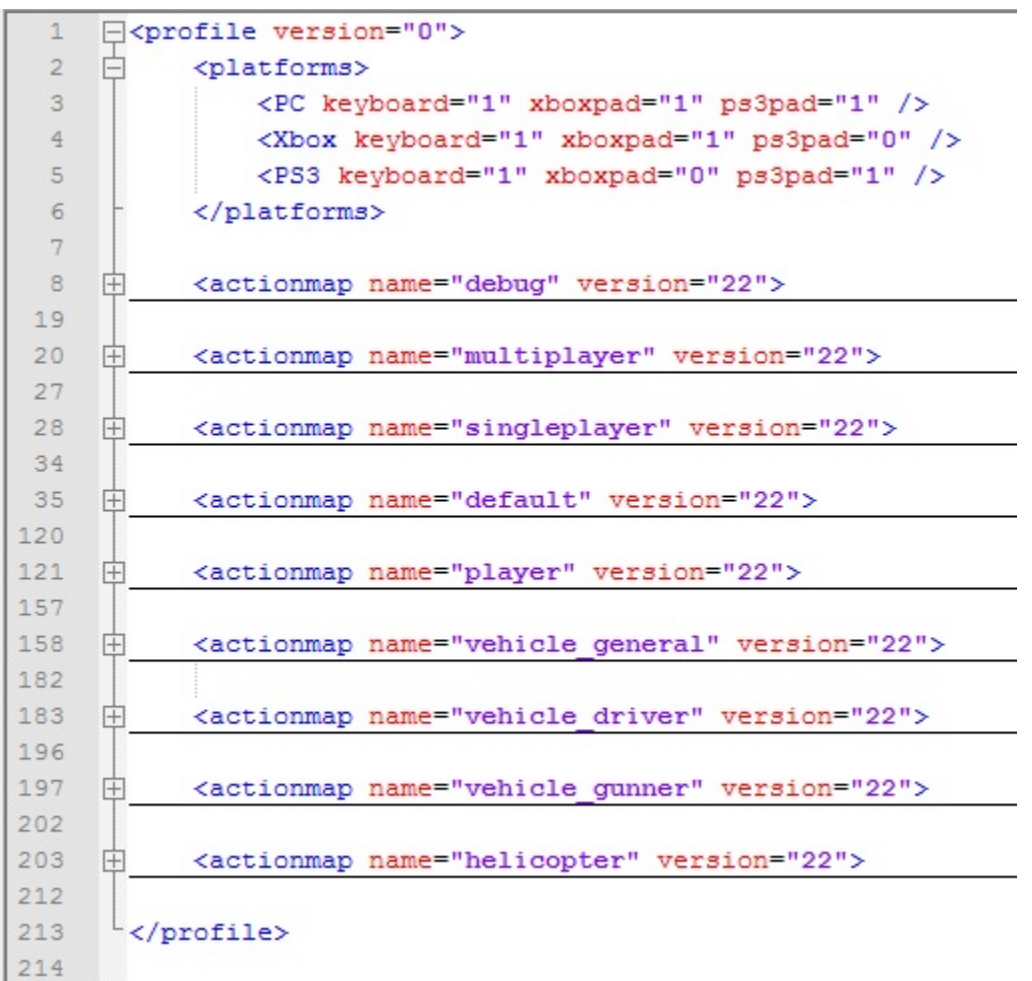

You can find the Action Maps XML profiles for all supported platforms inside this file: Game\Libs\Config\Profile\DefaultProfile.xml

The Action Maps Profile file in games released by Crytek is broken down into different sections to group certain controls together for easier reading and configuration:

- multiplayer
- singleplayer
- $\bullet$ debug
- flycam
- default • player
- vehicle
- land vehicle
- sea vehicle
- helicopter

The different sections can be enabled or disabled during run-time from Flow Graph, Lua Scripts and C++ code.

# Action Maps

Controls are organized into sections called 'Action Maps', and each of them is a set of key/button mappings for a particular game mode. For example there is an actionmap section for Helicopter controls called "Helicopter", which means everything below that section up to the next actionmap definition consists of key and button bindings that only apply when flying a helicopter. To change your common in-game bindings, go to the section starting with actionmap name="default". There is also sections for multiplayer-specific bindings, and of course any other vehicles or modes you need.

Here is an overview of a standard action map, in this case the standard debug one.

```
<actionmap name="debug" version="22">
         <!-- debug keys - move to debug when we can switch devmode-->
                 <action name="flymode" onPress="1" noModifiers="1" keyboard="f3" />
                 <action name="godmode" onPress="1" noModifiers="1" keyboard="f4" />
                 <action name="toggleaidebugdraw" onPress="1" noModifiers="1" keyboard="f11" />
                 <action name="togglepdrawhelpers" onPress="1" noModifiers="1" keyboard="f10" />
                 <action name="ulammo" onPress="1" noModifiers="1" keyboard="np_2" />
                 <action name="debug" onPress="1" keyboard="7" />
                 <action name="thirdperson" onPress="1" noModifiers="1" keyboard="f1" xboxpad="xi_dpad_up" 
ps3pad="pad_up"/>
         <!-- debug keys - end -->
         </actionmap>
```
#### **Version**

<actionmap name="debug" version="22">

Whenever the version value is incremented, CryENGINE will make sure that the user profile receive the newly updated action map. This is quite useful when deploying new actions in a patch of a game that is already released. Whenever the version stays the same, changes or addition to the action maps will not be propagated to the user profile.

#### **Activation Modes**

The following activation modes available:

- onPress the action key is pressed.
- onRelease the action key is released.
- onHold the action key is held.
- always permanently.

The activation mode is passed to action listeners and identified by the corresponding Lua constant:

- eAAM\_OnPress
- eAAM\_OnRelease
- eAAM\_OnHold
- eAAM\_Always

Modifiers available:

- retriggerable -
- holdTriggerDelay -
- holdRepeatDelay -
- noModifiers action only takes place if no control, shift, alt, or win keys are pressed.
- consoleCmd action corresponds to a console command
- pressDelayPriority -
- pressTriggerDelay -
- pressTriggerDelayRepeatOverride -
- inputsToBlock specify the input actions to block here
- inputBlockTime time to block the specified input action

### Action Filters

You can now also define Action filters directly in your defaultProfile.xml:

```
<actionfilter name="no_move" type="actionFail">
         <!-- actions that should be filtered -->
                 <action name="crouch"/>
                 <action name="jump"/>
                 <action name="moveleft"/>
                 <action name="moveright"/>
                 <action name="moveforward"/>
                 <action name="moveback"/>
                 <action name="sprint"/>
                 <action name="xi_movey"/>
                 <action name="xi_movex"/>
         <!-- actions end -->
</actionfilter>
```
#### **Attributes**

The following attributes are available:

- name this is how the filter will be identified
- type (actionFail, actionPass) specifies if the filter will let an action fail or pass

# Controller Layouts

Links to the different controller layouts can also be stored in this file:

```
<controllerlayouts>
         <layout name="Layout 1" file="buttonlayout_alt.xml"/>
         <layout name="Layout 2" file="buttonlayout_alt2.xml"/>
        <layout name="Layout 3" file="buttonlayout_lefty.xml"/>
         <layout name="Layout 4" file="buttonlayout_lefty2.xml"/> 
</controllerlayouts>
```
Note: The "file" attribute links to a file stored in "libs/config/controller/" by default.

## Reloading Action Maps, Filters and Controller Layouts during Editor runtime

In Sandbox you can use the console command "i\_reloadActionMaps" to re-initialize the defined values. The ActionMapManager will send an event to all it's listeners to synchronize the values throughout the engine. If you're using a separate GameActions file like GameSDK, make sure this class will receive the update to re-initialize the actions/filters in place. Keep in mind that it's not possible to define action maps, filters or controller layouts with the same name twice (e.g. action filter "no\_move" defined in defaultProfile.xml AND the GameActions file)

## Handling Actions during run-time

#### **Flowgraph**

The [Input Nodes](https://docs.cryengine.com/display/SDKDOC2/Input+Nodes) can be used to handle actions. Only digital inputs can be handled from a Flow Graph.

### **Lua Script**

While Actions are usually not intended to be received directly by scripts, it's possible to interact with the Action Map Manager from Lua. More information can be found in the [ScriptBind\\_ActionMapManager](https://docs.cryengine.com/display/CEPROG/ScriptBind_ActionMapManager) reference document.

## List of Key Names

#### **Key Gestures**

If you look at list below, you can see some differences between the Xbox360 and PS3 control naming convention. The Xbox360 pad controls have **xi\_** and the PS3 uses **pad\_**

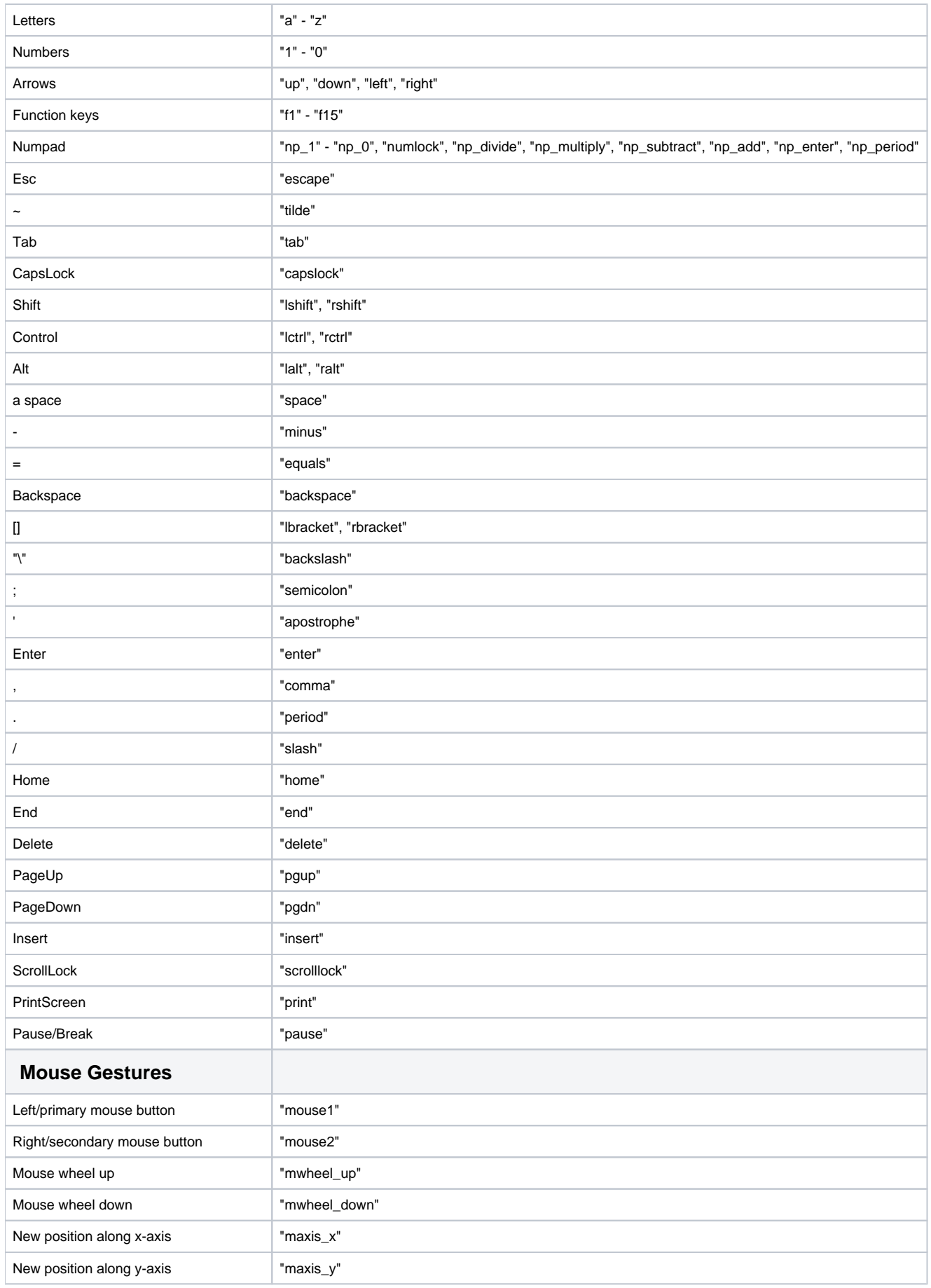

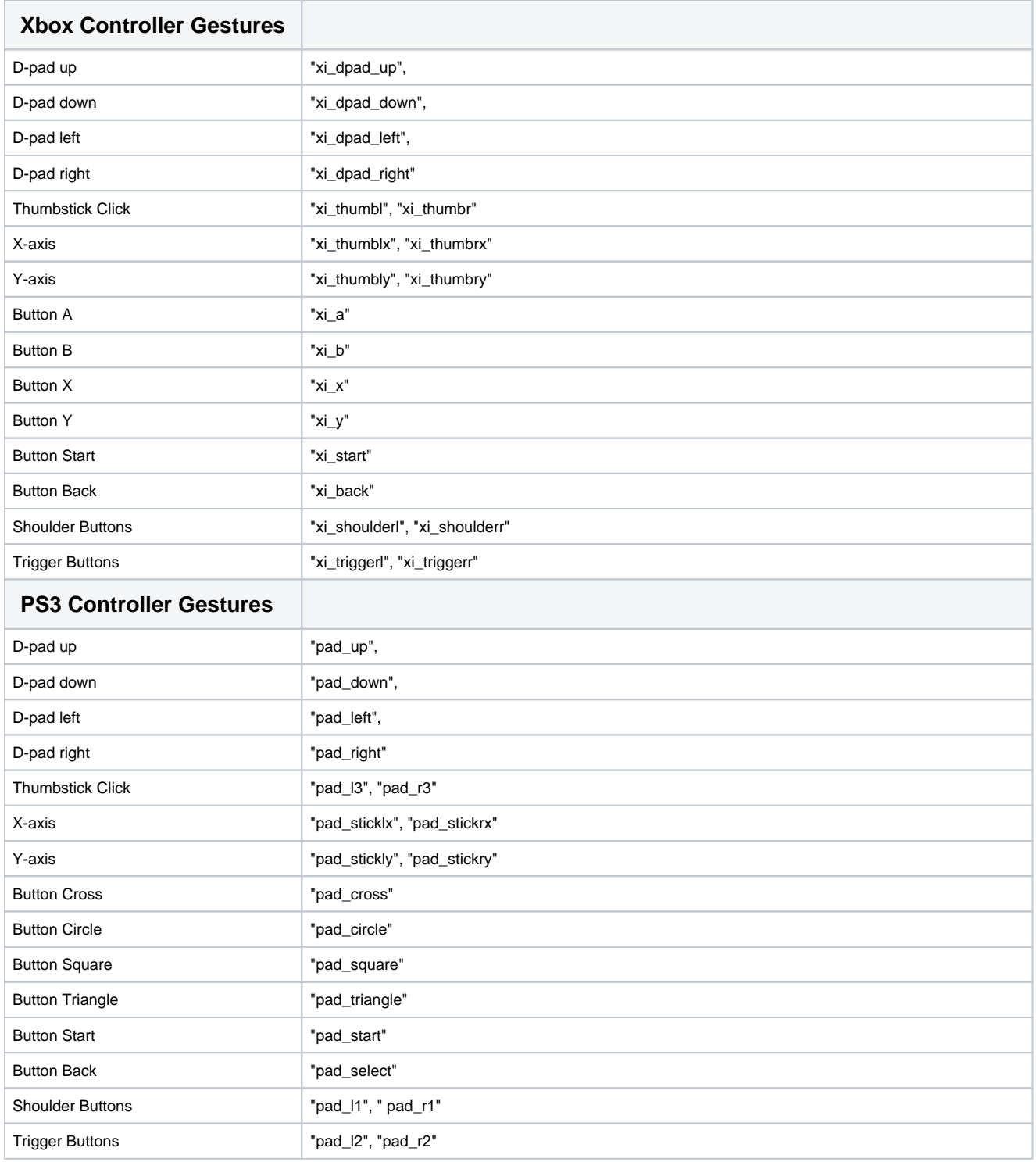